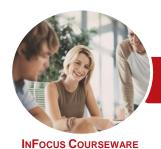

# Microsoft Access 2013

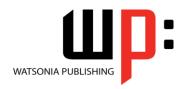

Level 2

Product Code: INF1331 ISBN: 978-1-921939-63-1

General Description The aim of this course is to build on the introductory skills of Level 1. The student learns how to ensure that data is entered correctly, how to create more sophisticated and complex queries, and is introduced to some basic automation techniques involving macros.

Learning Outcomes At the completion of this course you should be able to:

- use various data validation features in Access to protect data
- format the data in a table
- perform more advanced queries using a variety of querying techniques
- create and use parameter queries
- create calculated queries
- modify and adapt an existing form according to specific needs
- create a navigation form for a database in Access 2013
- create forms using a combination of wizards and manual techniques
- create and use macros in Access
- work with a number of macro techniques
- create and work with macros in forms
- create and manage custom categories and groups in the Navigation Pane

Prerequisites

Microsoft Access 2013 - Level 2 assumes some knowledge of the software to create basic databases and generate reports. It would be beneficial to have a general understanding of personal computers and the Windows operating system environment.

Topic Sheets

120 topics

Methodology

The InFocus series of publications have been written with one topic per page. Topic sheets either contain relevant reference information, or detailed step-by-step instructions designed on a real-world case study scenario. Publications can be used for instructor-led training, self-paced learning, or a combination of the two.

Formats Available A4 Black and White, A5 Black and White (quantity order only), A5 Full Colour (quantity order only), Electronic Licence

Companion Products There are a number of complementary titles in the same series as this publication. Information about other relevant publications can be found on our website at **www.watsoniapublishing.com**.

This information sheet was produced on Monday, June 15, 2015 and was accurate at the time of printing. Watsonia Publishing reserves its right to alter the content of the above courseware without notice.

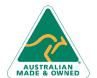

47 Greenaway Street Bulleen VIC 3105 Australia ABN 64 060 335 748 Phone: (+61) 3 9851 4000 Fax: (+61) 3 9851 4001 info@watsoniapublishing.com www.watsoniapublishing.com Product Information

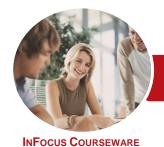

# Microsoft Access 2013

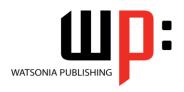

Level 2

Product Code: INF1331

ISBN: 978-1-921939-63-1

### Contents

#### **Data Validation**

Assigning Default Values Validation Rules and Text Validating Numbers Setting Required Fields Working With Validations

#### **Formatting Tables**

Changing Column Widths Formatting Cells in a Table Changing Fonts Moving Columns in a Table Freezing Columns in a Table Hiding Columns in a Table Unhiding Columns

#### **Querying Techniques**

Modifying a Saved Query Creating AND Queries **Creating OR Queries Querying Numeric Data Querying Dates** Using a Range Expression **Querying Opposite Values** Moving Fields in a Query Sorting Query Data Removing Fields From a Query Querying Using Wildcards **Problem Characters** Querying With a Lookup Table Sorting Query Data Numerically **Displaying NULL Values** Querying for Uniqueness

# **Parameter Queries**

Creating a Parameter Query
Displaying All Records
Using Parameters to Display a Range
Using Parameters in Expressions
Using Parameters With Wildcards

### **Calculations in Queries**

Creating a Calculated Field Formatting Calculated Fields Summarising Data Using a Query Changing the Grouping Calculating With Dates Using Criteria in Calculations Concatenating String Fields

### **Modifying Forms**

Understanding Form Design and Layout Switching Between Form Views Selecting Form Objects Working With a Control Stack **Changing Control Widths** Moving Controls on a Form **Aligning Controls Understanding Properties Changing Label Captions** Adding an Unbound Control Adding a Control Source Formatting a Control Checking the Current Tab Order Changing the Tab Order Inserting the Date Into the Form Header

# **Using a Navigation Form**

Creating a Simple Navigation Form
Creating a More Complex Navigation
Form
Creating the Navigation Form Page
Tabs
Creating Subsidiary Pages
Assignment Adding Subsidiary Pages
Editing Page Tab Names
Applying a Theme
Modifying Properties
Automatically Starting the Navigation
Form

## **DIY Forms**

Creating a Multiple Item Form
Adjusting the Layout of a Form
Typing Into a Form Layout
Disabling Fields
DIY Sub Forms
Removing SubForm Redundancy
Splitting and Merging Layout Cells
Adding an Easy Lookup Field
Adding Buttons to a Form
Adjusting Form Properties

## **Creating and Using Macros**

Understanding Macros and VBA Creating a Macro Running a Macro Modifying an Existing Macro Interacting With the User Stepping Through a Macro Documenting Macros

#### **Macro Techniques**

Creating a Print Macro
Using Conditions to Enhance a Macro
Creating a Sequence of Conditions
Understanding the Versatility of
MsgBox
Using the MsgBox Function
Reconfiguring a Message Box
Using the InputBox Function

#### **Macros on Forms**

Understanding Macros on Forms
Creating Navigation Macros
Accessing Event Macros
Creating Unassigned Buttons
Programming an Event
Running an Event Macro
Modifying an Event Macro
Setting Echo Off
Adding a Close Button
Creating a Search Macro
Running the Search Macro
Understanding the Search Macro
Naming Macros
Referencing Macro Sheet Macros

## **Navigation Pane Protection**

Understanding the Navigation Pane Creating Custom Categories Creating Custom Groups Adding Objects to a Group Hiding Groups and Objects Showing Hidden Groups and Objects

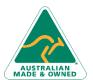

47 Greenaway Street Bulleen VIC 3105 Australia ABN 64 060 335 748

Phone: (+61) 3 9851 4000 Fax: (+61) 3 9851 4001 info@watsoniapublishing.com www.watsoniapublishing.com **Product Information**